**தமிழ்நாடு திறந்தநிலைப் பல்கலைக்கழகம் Tamil Nadu Open University, Chennai சென்லை – 15**

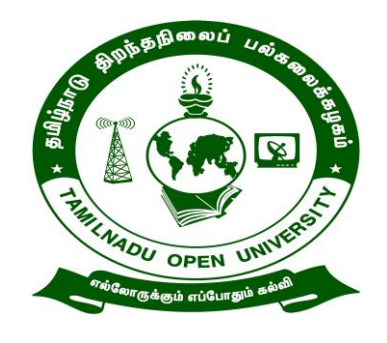

# தொடர் கல்விக்கானப் பள்ளி

School of Continuing Education

# **Short Term Course in Basic Computer Operations (SPBC)**

**(From Academic Year 2020-2021 onwards)**

**பாடத்திட்ட அறிக்லக Regulations and Syllabus**

# **Adhoc Board of Studies [BOS] of School of Continuing Education**

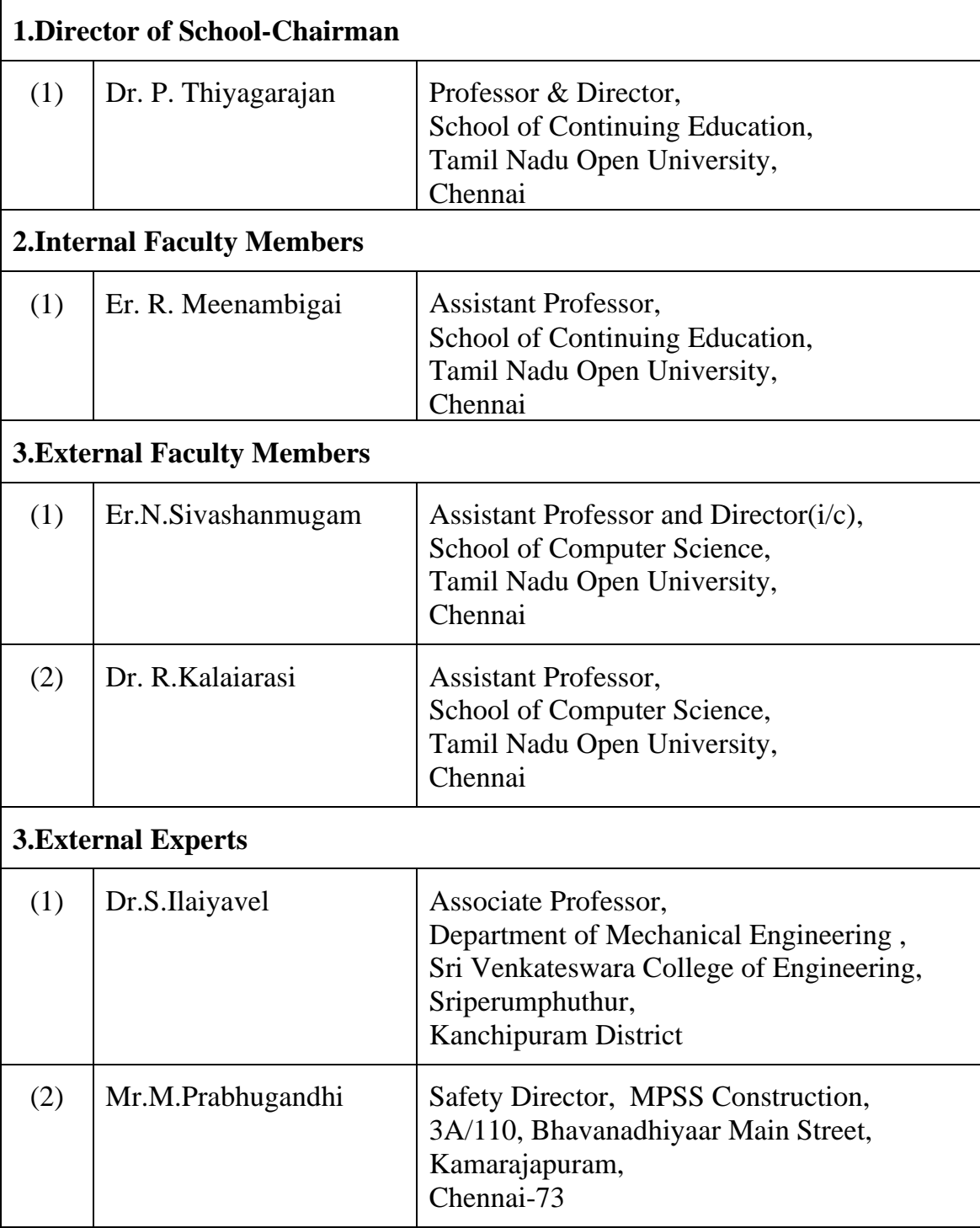

# **Short Term Course in Basic Computer Operations (SPBC)**

- **1. Eligibility :** Passed in S.S.L.C or Matriculation or any equivalent examinations.
- **2. Duration :** Three Months (75 Hours, 2 ½ hours per day for all week days or 6 hours each on Saturdays and Sundays)
- **3. Medium :** English Medium
- **4. Age :** 15 Years and Above
- **5. Fee :** Rs.1500/-
- **6.Admission :** The Candidates will be admitted for the Short Term Course in Basic Computer Operation through out the year

#### **7. Programme Structure and Scheme of Evaluation**

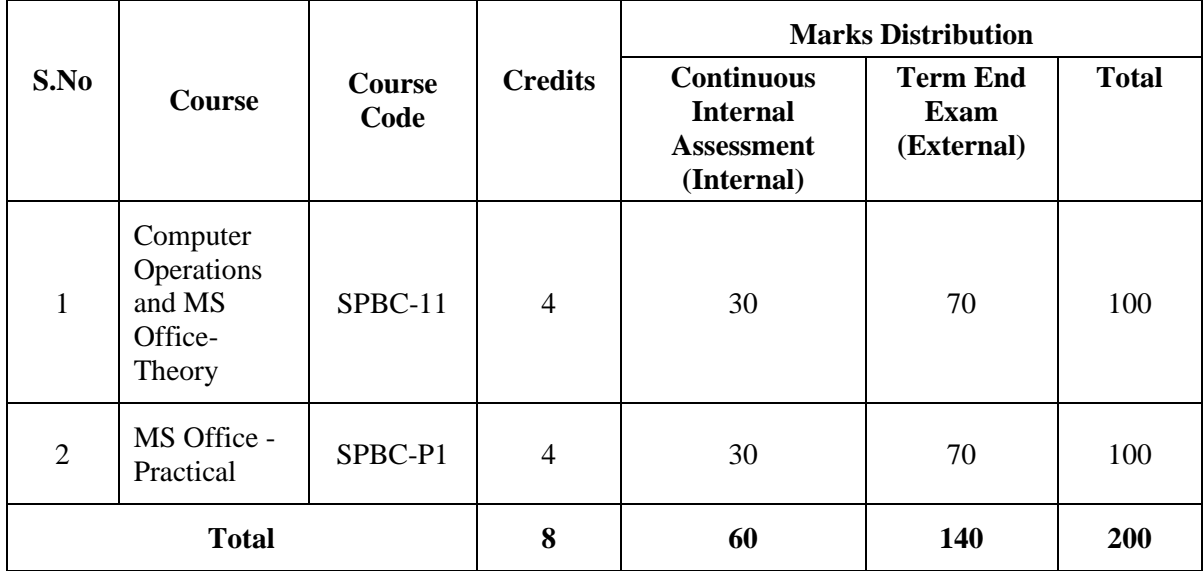

The Scheme of Evaluation includes the Continuous Internal Assessment–CIA (Assignment for 25 Marks and attendance for 5 Marks based on percentage of Attendance i.e. 50-60%- 1- Mark, 60-70% -2-Marks, 70-80% -3-Marks, 80-90% - 4-Marks and Above 90- 5-Marks) and Term End Examination.

#### **8. Examinations**

The Examination for the Short Term Course in Basic Computer Operations shall consist of Theory and Practical.

**(i) Theory Examinations:** The Theory Examinations shall be of three hours duration and shall be conducted at the end of three months. The candidates who are failing in the Course will be permitted to re-appear each failed Course in the subsequent examinations.

**(ii) Practical Examinations:** The practical examinations (if any) shall be of three hours duration and shall be conducted at the end of three months. The candidates who are failing in any practical(s) will be permitted to reappear for failed practical(s) in the subsequent examinations.

# **9. Question Pattern for Theory Examinations**

**Theory Examination (External):** Students shall normally be allowed to appear for Theory Examination by completing Practical and Assignment. The Term-End Examination shall carry Section- A and Section- B

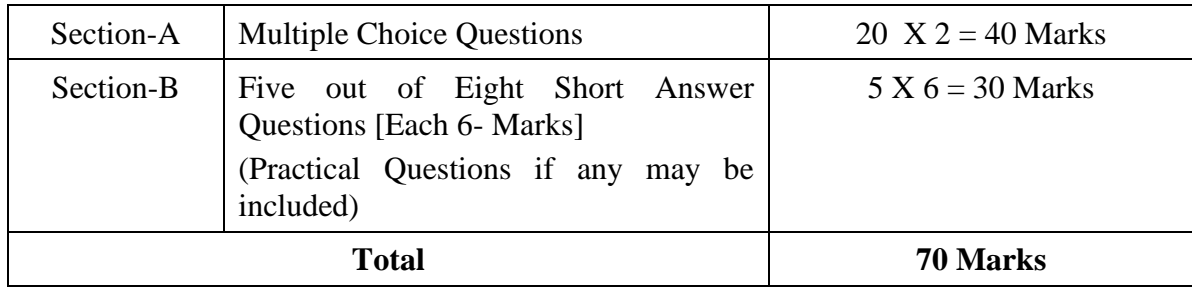

#### **10. Passing Minimum**

# **(i).For Theory Examination**

The Candidates shall be declared to have passed the examination if the candidate secures not less than 25 marks in the Term End Examinations (TEE) in each theory paper and secures not less than 10 marks in the Continuous Internal Assessment (CIA) and overall aggregated marks is 40 marks in both external and internal taken together.

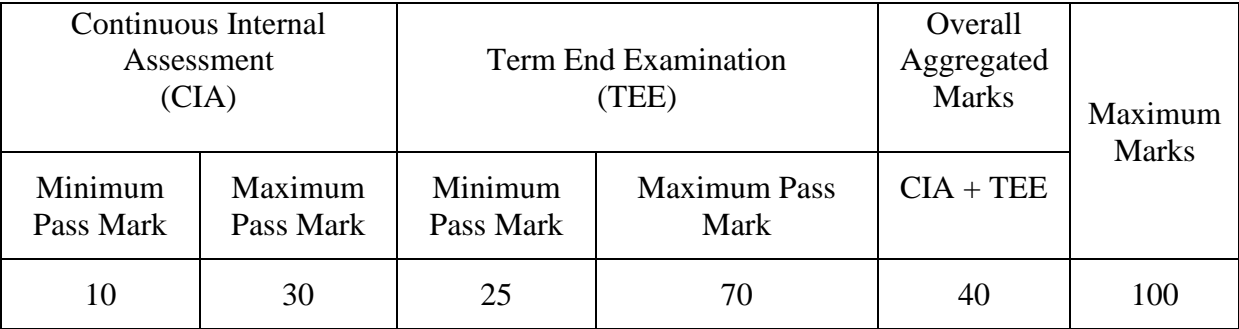

**Note:** *When a learner failed to secure 40 per cent of aggregate marks, he/she may re-appear in term end examination or re-do the assignments for securing passing minimum.*

# **11. Classification of Successful Candidates:**

The Candidates who pass all the courses prescribed and who secure 60% and above in the aggregate of marks in the Core courses will be placed in the First Class. Those securing 50% and above but below 60% in the aggregated will be placed in the Second Class. All other successful candidates will be placed in the Third Class.

**12. Delivery of Programme:** Short Term Course will be offered through Community College/ Constituent Community Colleges. The Assistant Professors/Associate Professors/ Professors of relevant faculty employed in Colleges/Universities/Higher Educational Institutions and Industrial Expert Institutions are eligible to handle Academic Counselling for Short Term Programmes.

# **13.Ranking**

The University Rank shall be offered for the toppers (First Rankers) in the University Examinations **(having passed their examinations in the first appearance within the prescribed duration of the respective programme. Absence from an examination shall not be taken as an attempt)**

The top scorers in the University Rank Examinations would be declared as University Rank Holders, irrespective of their grades/marks in their respective University Term End Examinations.

Rank Certificate will be issued for a Programme as follows:-

a) There is no Rank if the learner strength of concerned Programme is below Fifty.

b) The learners strength of the Programme concerned will be indicated in the Rank Certificate.

c) The first Rank holder (gold medalist) will be eligible to get the rank certificate in the University convocation ceremony.

# **14. Cancellation of Admission**

Admission is liable to be cancelled at any stage on the following grounds:-

- A candidate admitted to a programme provisionally without verifying and ascertaining his / her eligibility for admission and found ineligible later through scrutiny of the filled-in admission form.
- Suppression of facts, furnishing incomplete, wrong or false information in filled-in Admission Form.
- Misconduct, Indiscipline and Violation of University Norms, Rules and Regulations.

# **15. Refund**

If it is ineligible later on, admission will be cancelled and claim for refund of such fees will be considered by the University after deduction of service charges, as applicable from time to time as per prevailing norms of the University.

# **16. Legal Issues**

Any issue of conflict between the candidate and the University shall be cleared through mutual representation from both the sides, and in case of conflict of issues still persist, they shall be settled in the Court of Law under the Jurisdiction of Chennai.

# **Detailed Syllabus**

# **SPBC-11: Computer Operations and MS-Office-Theory**

# **Unit - 1: Introduction to Computer**

Definition - History and Generation of Computer - Applications of Computer -Advantages of Computer-Terms related to Computer -Characteristics of Computer: Speed, Storage, Versatility and Diligence -Hardware and Software. Memory: Units, Representation, Types - Primary memory, Secondary memory-CPU: Components of CPU - Mother board, Hard disk, RAM, ROM, Processor, SMPS and Connecting wire - Graphics Card, Sound Card, Network Card – Modem; Input, Output devices: Keyboard, Mouse, Scanner, Digital Camera, Joystick, Monitor, Printer, Plotter - Floppy Drive -Connecting port -Serial, parallel -USB port.

# **Unit – 2: Operating Computer using GUI Based Operating System**

What is an Operating System (OS)-Basics of Popular Operating Systems-The User Interface-Using Mouse-Using right Button of the Mouse and Moving Icons on the screen- Use of Common Icons- Status Bar- Using Menu and Menu-selection- Running an Application-Viewing of File-Folders and Directories- Creating and Renaming of files and folders-Opening and closing of different Windows- Using help- Creating Short cuts- Basics of OS Setup- Common utilities.

# **Unit - 3: MS Word**

Working with Documents- Opening and Saving files- Editing text documents- Inserting-Deleting- Cut- Copy- Paste- Undo- Redo- Find- Search- Replace- Formatting page and setting Margins- Converting files to different formats- Using Tool bars- Ruler- Using Iconsusing help- Formatting Documents - Setting Font styles- Font selection- style-size-colour etc, Type face – Bold- Italic- Underline- Case settings- Highlighting- Special symbols.

# **Unit - 4: Editing and Formatting with MS Word**

Setting Paragraph style- Alignments- Indents- Line Space- Margins- Bullets and Numbering-Setting Page style - Formatting Page- Page tab- Margins- Layout settings- Paper tray- Border and Shading- Columns- Header and footer- Setting Footnotes and end notes – Shortcut Keys-Table of Contents- Index- Page Numbering- Date and Time- Author etc.,- Creating Tables-Table settings, Borders, Alignments, Insertion, deletion, Merging, Splitting, Sorting, and Formula, Drawing - Inserting Clip Arts- Pictures/Files etc.- Tools – Word Completion- Spell Checks.

#### **Unit - 5: MS Power Point**

Introduction to Power Point-Creating and opening presentations-Slides and Layouts-Formatting a presentation - Animation and Effects using PowerPoint - Arranging Objects-Adding graphics to the presentation-Setting Animation Effect-Adding effects to the presentation-Transition effect.

#### **Unit - 6: MS Excel**

Spread Sheet and its Application-Menus-Main Menu- Opening Spreadsheet- Working with Spreadsheets- Spread Sheet Addressing - Entering and Deleting Data- Inserting Functions-Formatting- Setting Formula- Mathematical Operations-Hiding/Locking Cells- Shortcut Keys.

#### **SPBC-P1: Computer Operations and MS-Office-Practical**

- 1. Working with Documents, Opening and Saving files, Editing text documents, Inserting, Deleting, Cut, Copy, Paste, Undo, Redo, Find, Search, Replace, Formatting page and setting Margins.
- 2. Working with Spread Sheet and its Application, Menus, Main Menu, Opening Spreadsheet, Spread Sheet Addressing, Entering and Deleting Data, Inserting Functions, Formatting and Setting Formula.
- 3. Working with Power Point, Creating and opening presentations, Slides and Layouts, Formatting a presentation , Animation and Effects using PowerPoint, Adding effects to the presentation and Transition effect.